## 1 - Download App CSMON-LIFE

#### Dispositivi Android

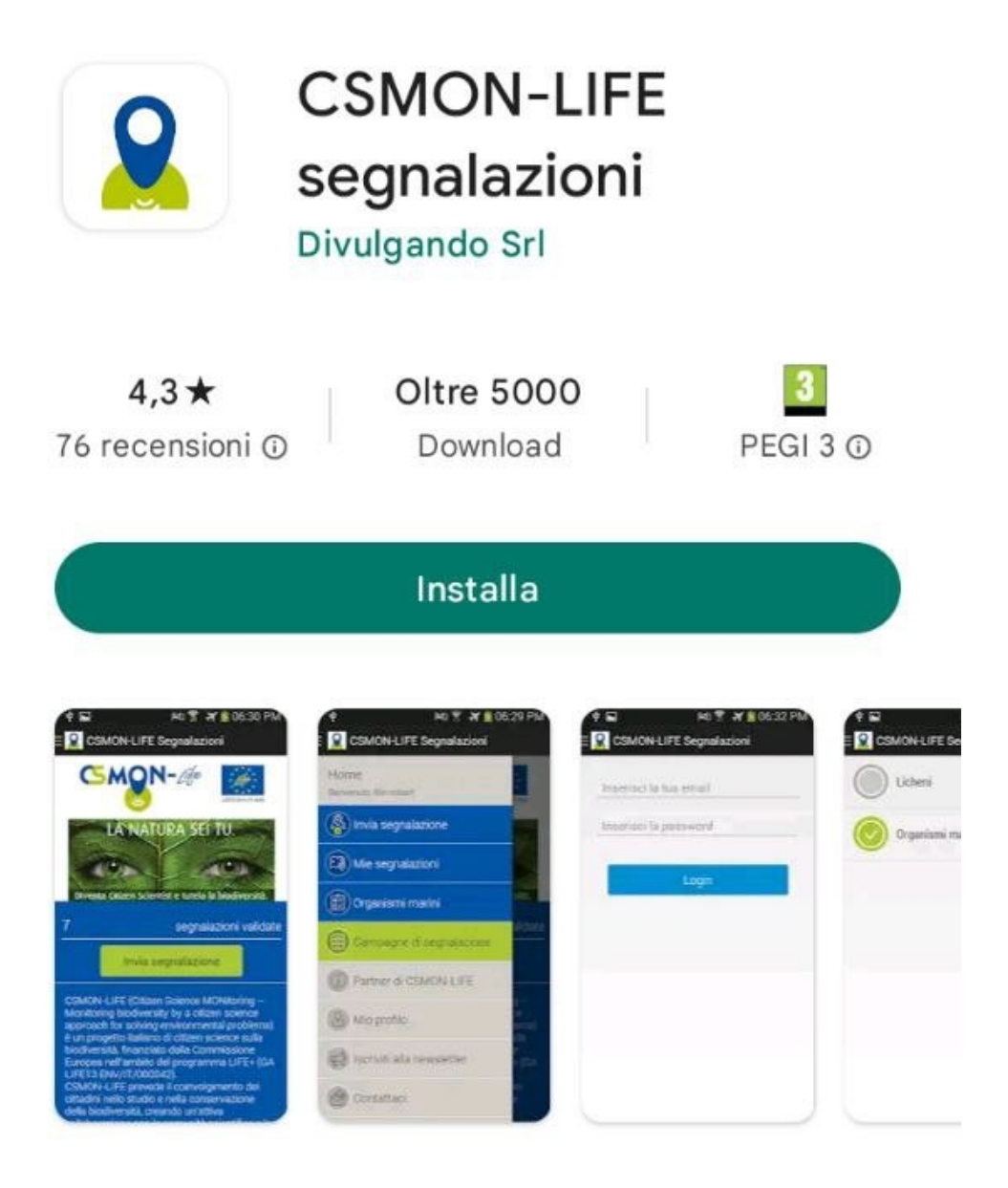

# Dispositivi IOS

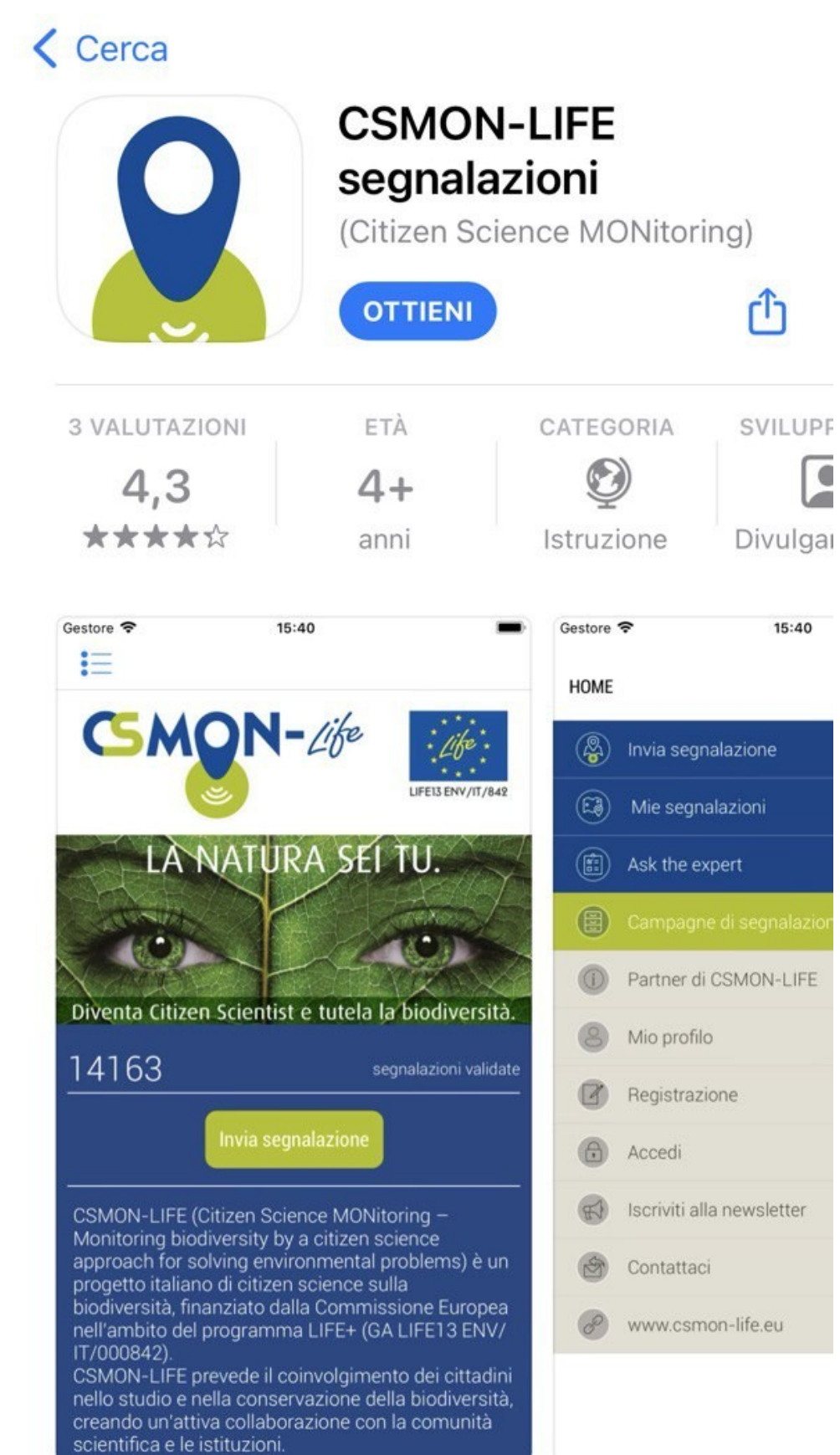

#### 2 - Selezionare il cerchio a sinistra del nome delle campagna di segnalazione scelta

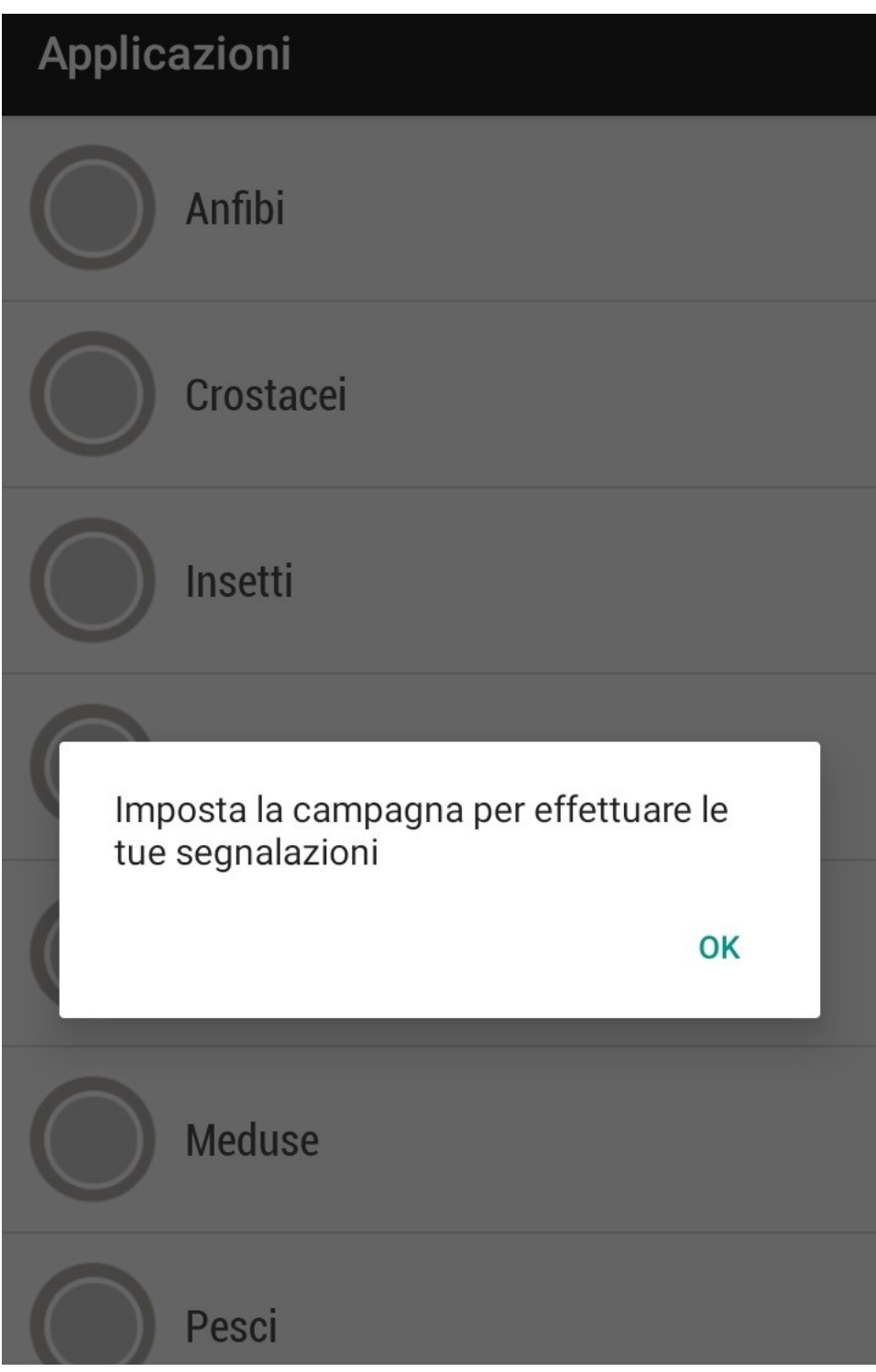

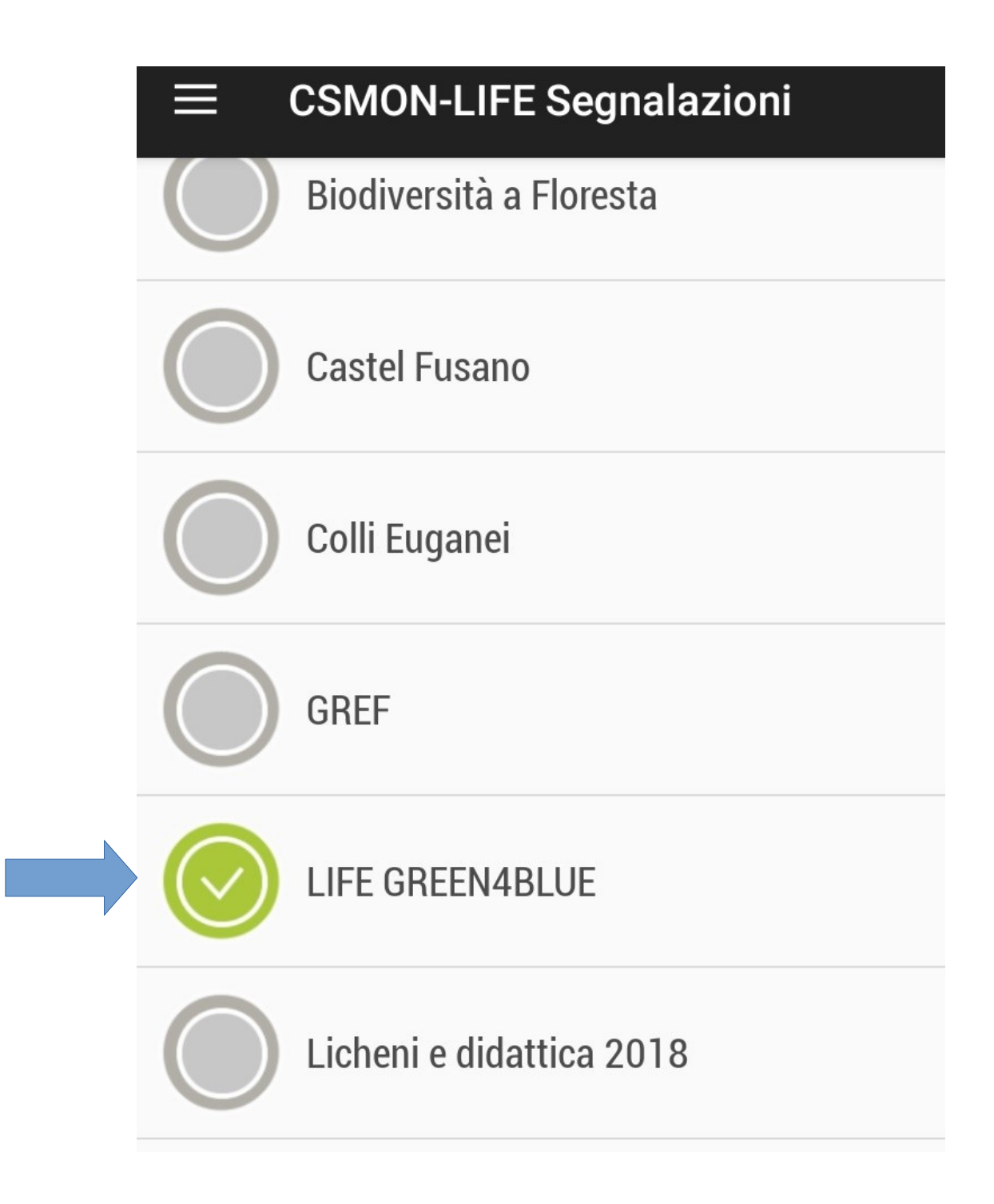

#### 3 - Accesso

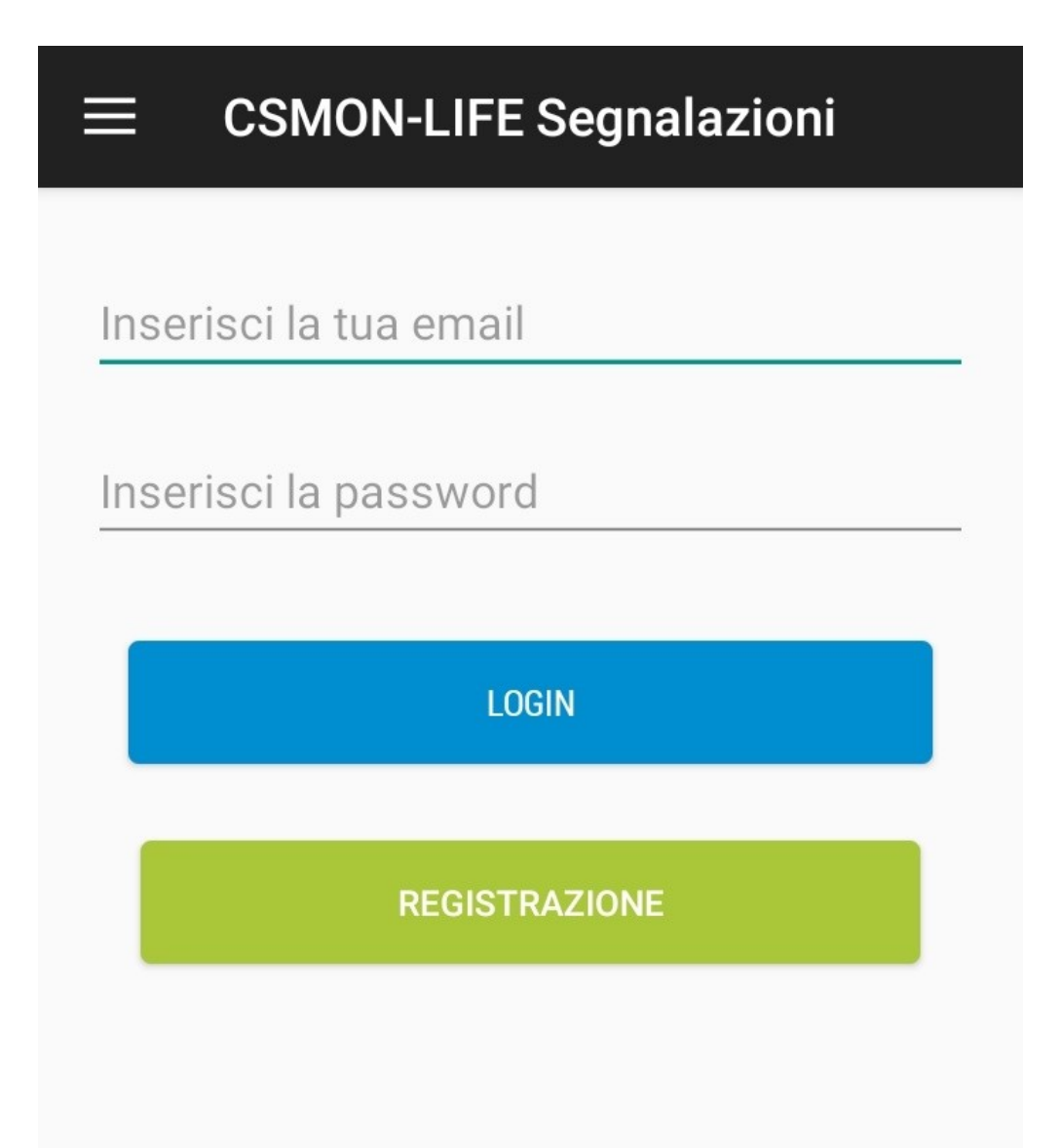

## 4 - Registrazione Nuovo Utente

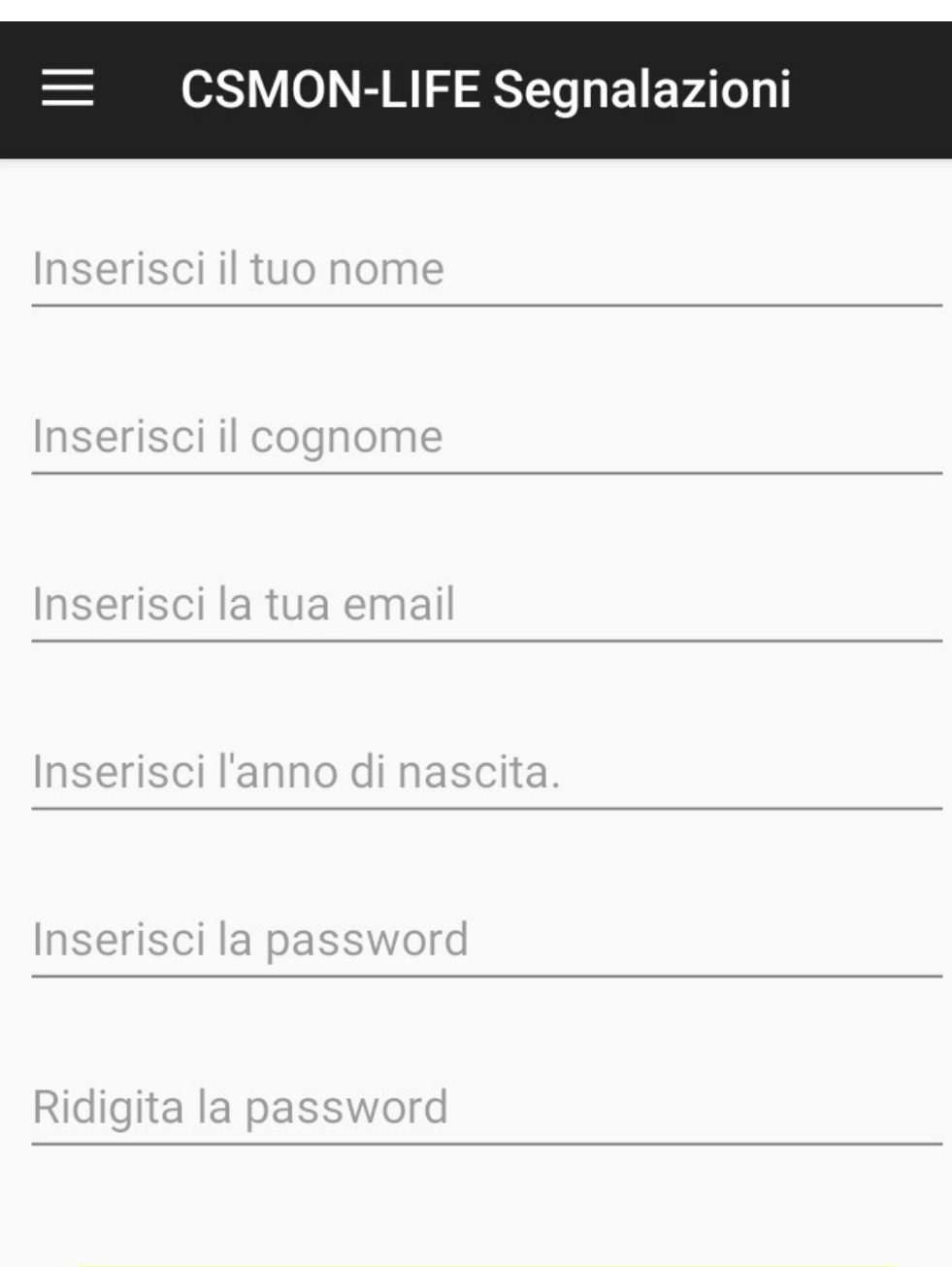

**REGISTRAZIONE** 

## 5 - Fare una segnalazione

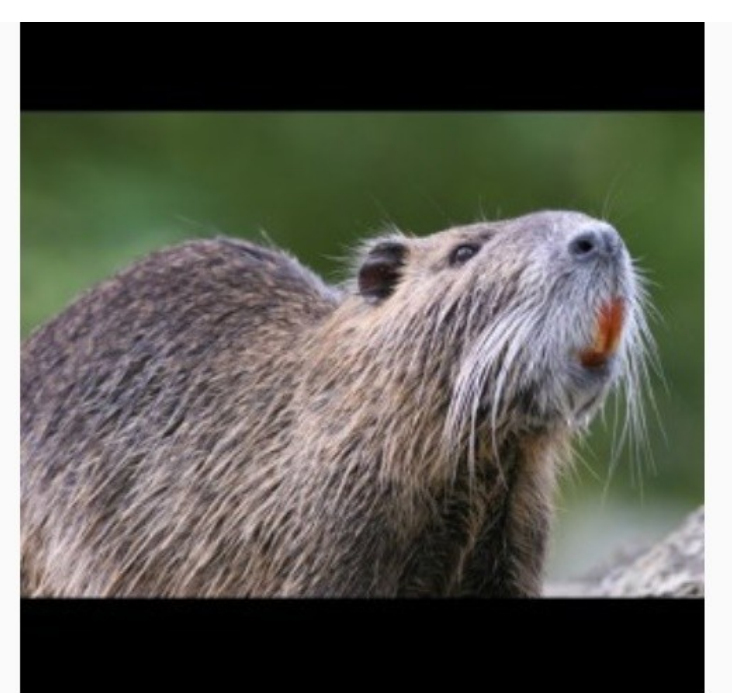

**Nutria** 

#### Myocastor coypus (Molina, 1782)

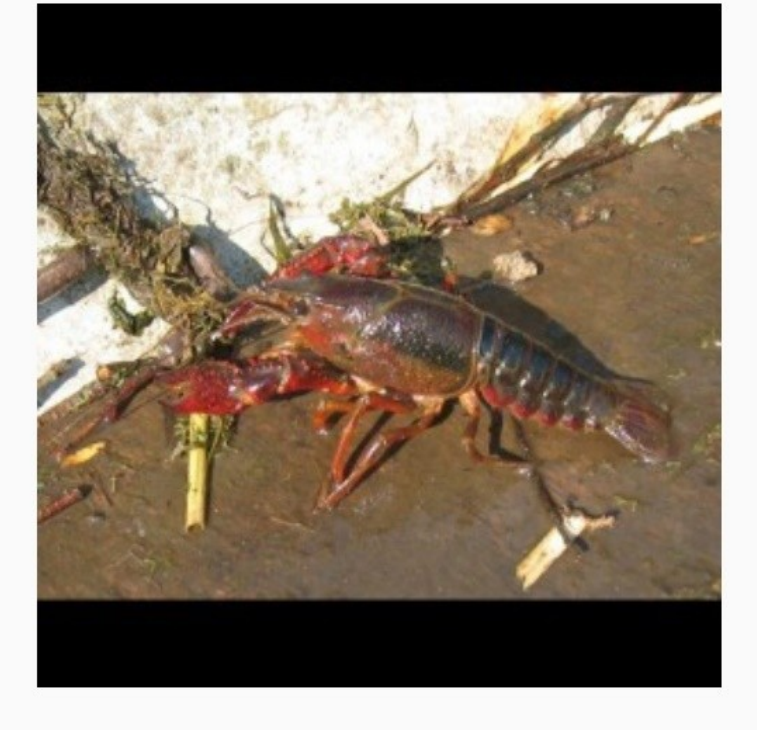

#### Invia segnalazione

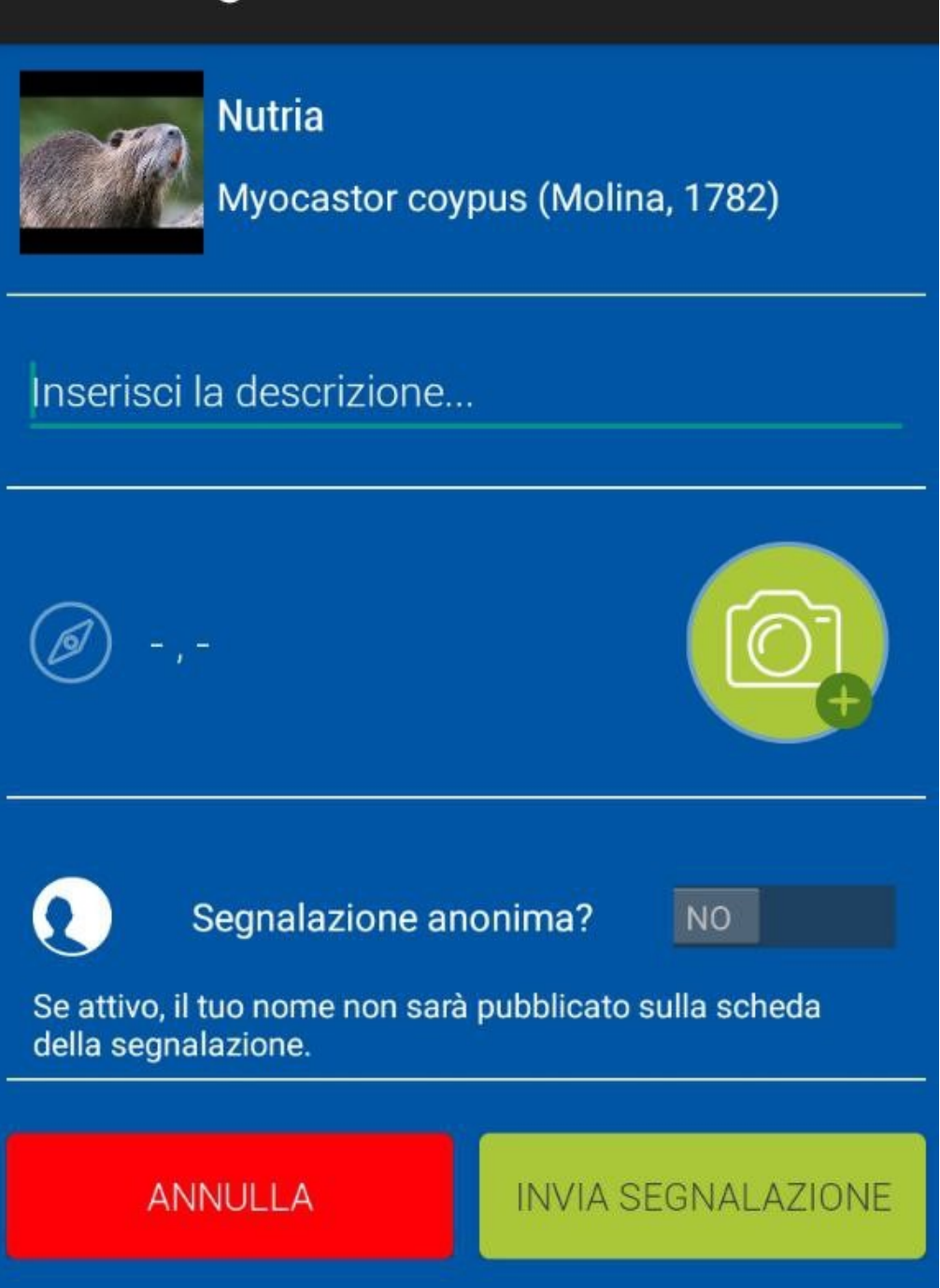

Inserire informazioni (numero esemplari, presenza di tane, ecc.)

Scattare direttamente la foto o caricare una foto geolocalizzata